## **VIDEOOPTAGELSESMEDIER**

Indstiller indspilningsmedier for videoer.

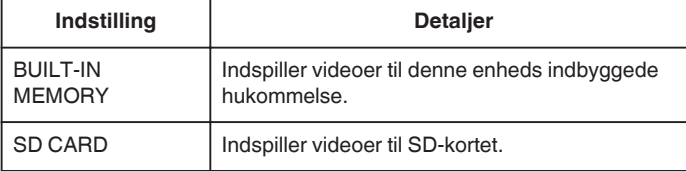

## **Visning af punktet**

1 Tryk "MENU".

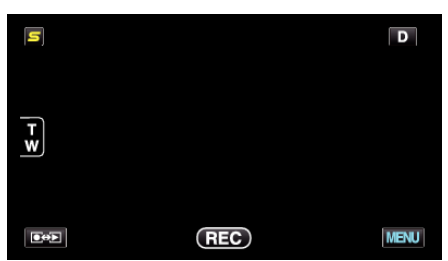

**2** Tryk " $\clubsuit$ ".

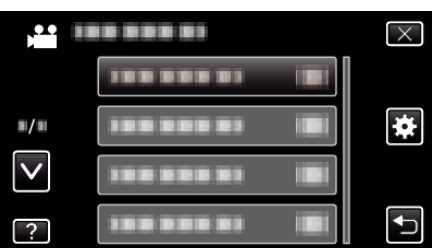

3 Tryk "REC MEDIA FOR VIDEO".

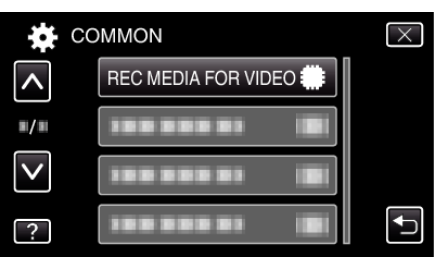